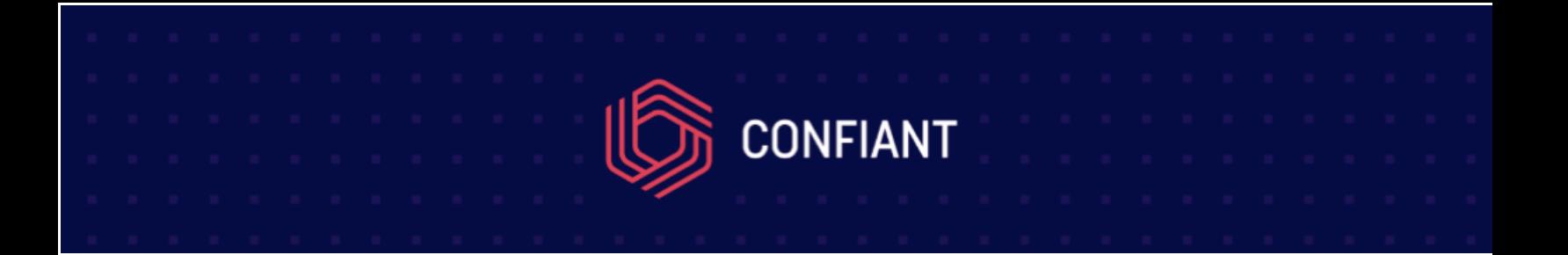

## **Setting up HttpWatch on iOS**

- 1. Set your phone to Cellular Data Only (turn off Wifi as it catches less redirects, if any)
- 2. Navigate to the webpage in question

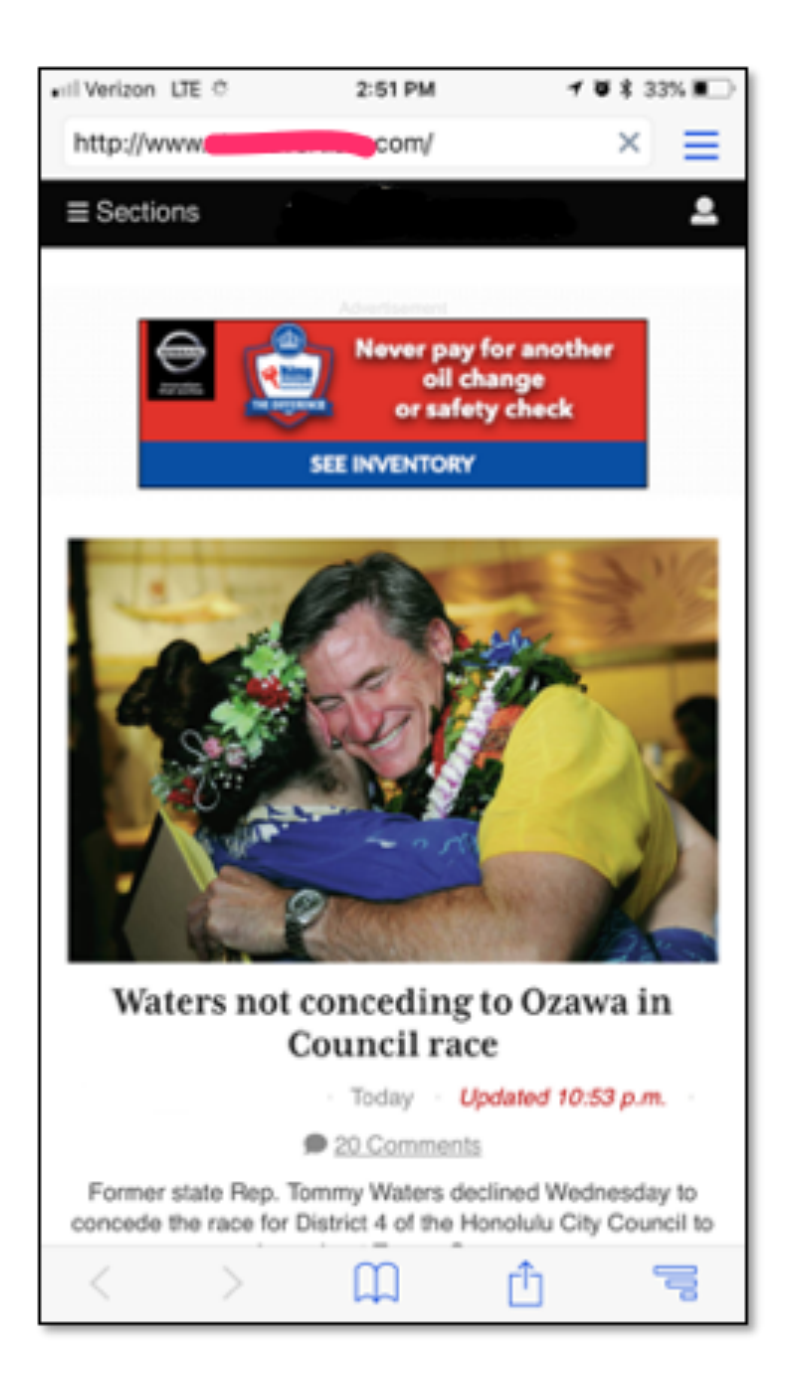

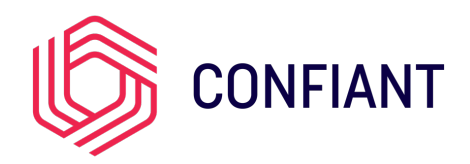

## 3) When a redirect occurs, go to the menu in the top right

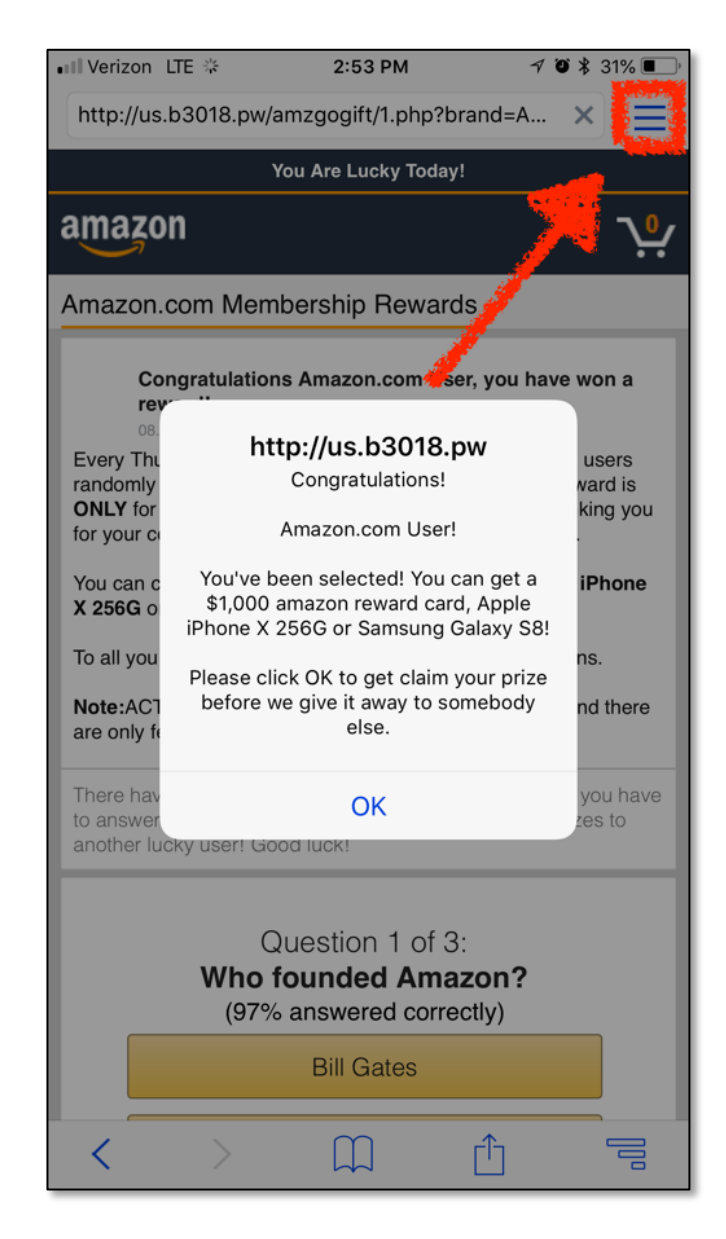

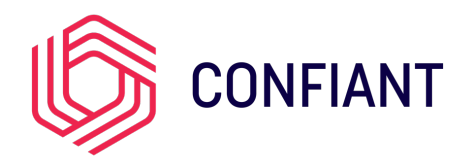

## 4) And choose "Email" to email the capture

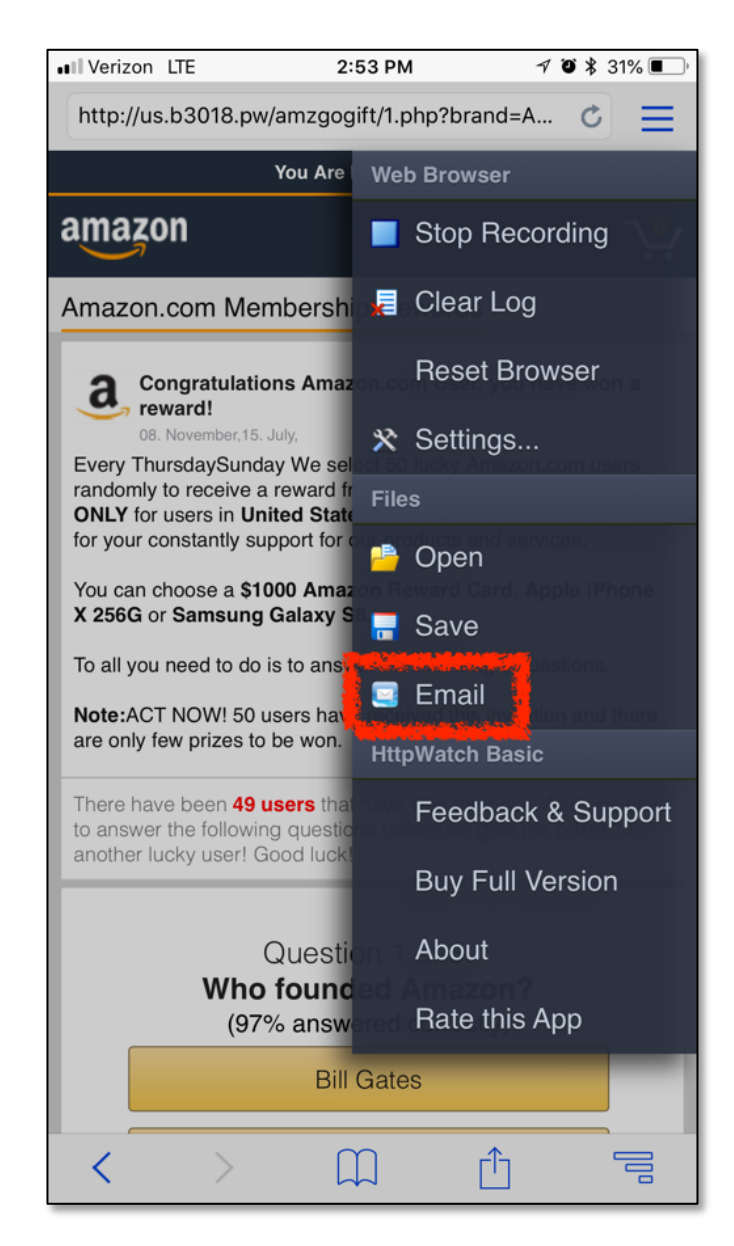

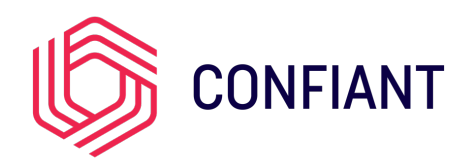

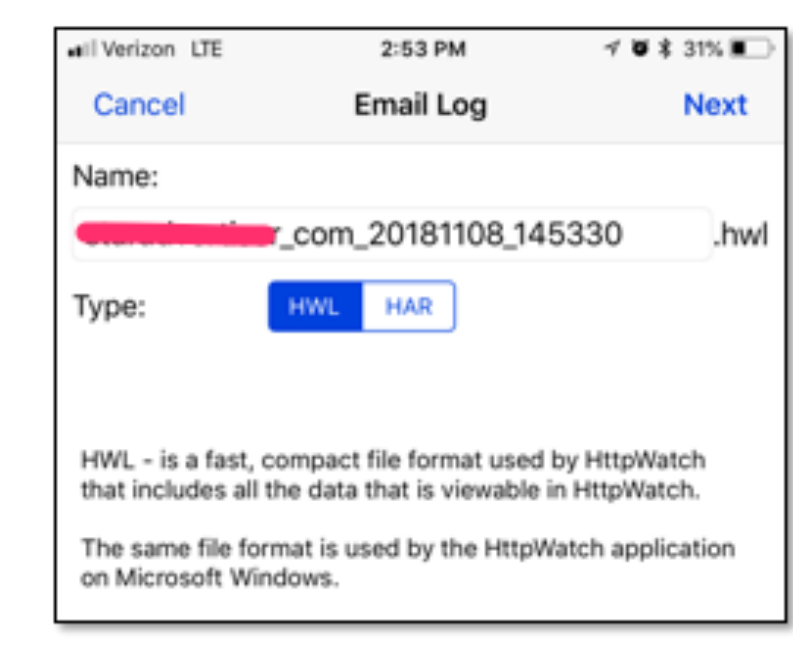

5) Select "HWL" (HAR is only available in the Pro version) and tap "Next"

6) Send this email to **support@confiant.com** and make sure to include your organization's name along with any questions you'd like us to answer.

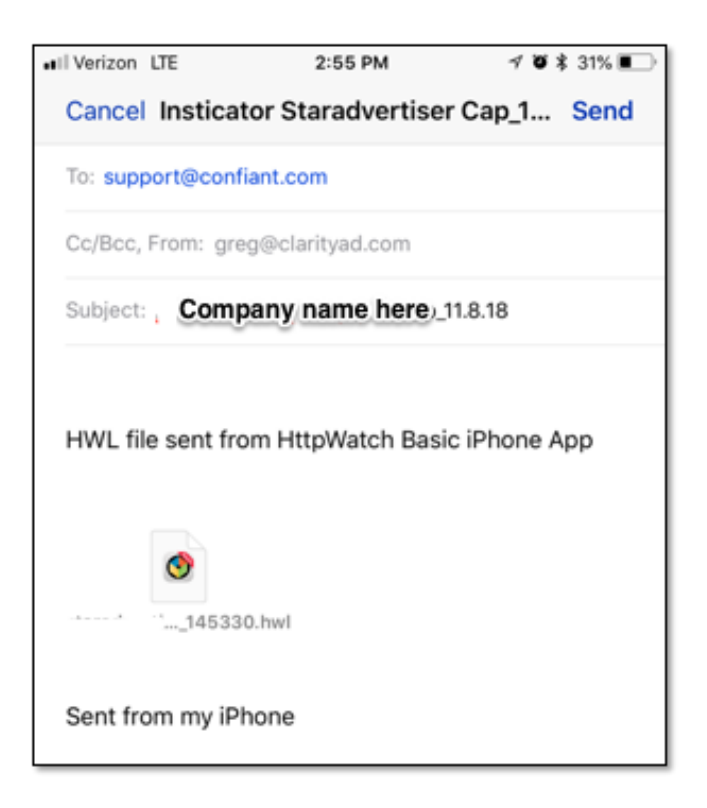